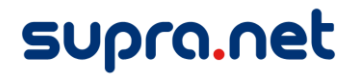

# **supra.TV 2.0**

# **Supportanleitung und Installation**

### Inhaltsverzeichnis

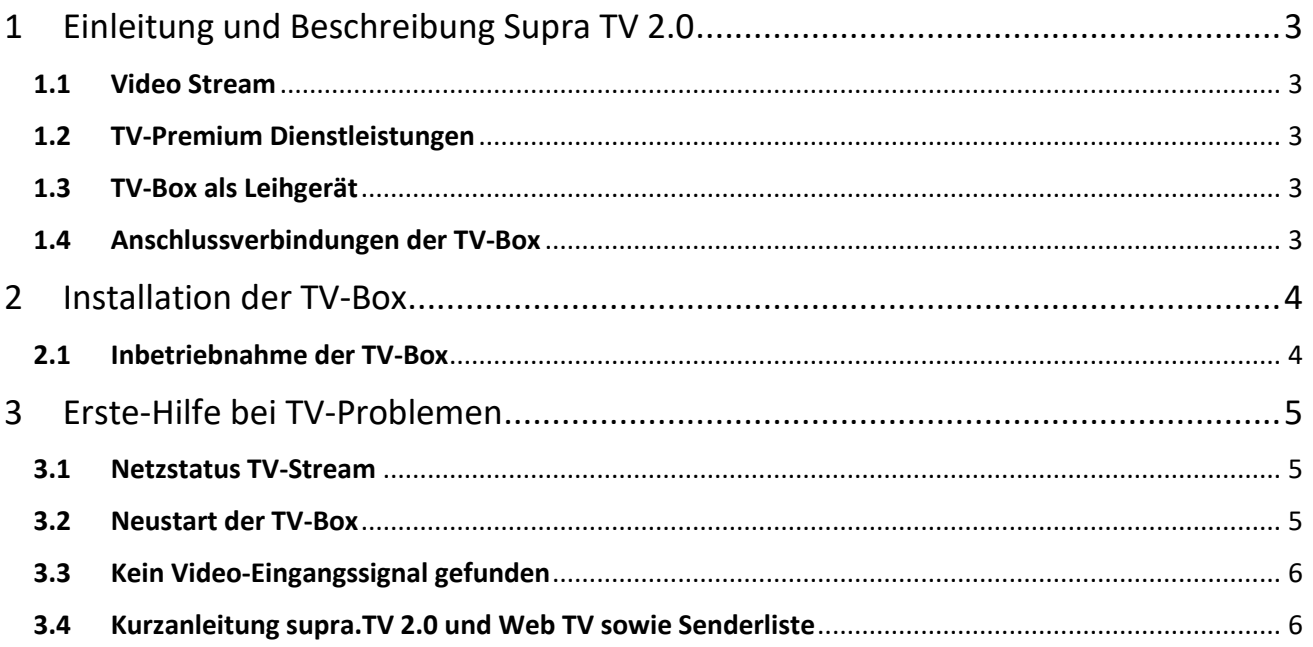

### <span id="page-2-0"></span>**1 Einleitung und Beschreibung Supra TV 2.0**

#### **1.1 Video Stream**

<span id="page-2-1"></span>Die SupraNet AG bezieht das Video Signal über einen Schweizer TV-Service-Dienstleister, welcher mit der Swisscom Broadcast zusammenarbeitet. Aufgrund dessen ist der Video-Service zu 100% unabhängig von der Telecom FL und abhängig vom Netzstatus der Swisscom Broadcast. Das IP-TV-Signal wird über das Netzwerk der SupraNet und den TV-Boxen dieses Dienstleisters zu Verfügung gestellt. Das Signal wird privaten Personen mittels TV-Box als TCP-Unicast-Signal zu Verfügung gestellt, kann aber auch für Hotellösungen als Multicast UDP/RTP Signal angeboten werden.

### **1.2 TV-Premium Dienstleistungen**

<span id="page-2-2"></span>Mit der Option **TV-Premium** sind standardmässig die Funktionen zwei-Stunden-Live-Pause, 100 Stunden-Recorder, Web-TV auf Smartphone/Computer und sieben Tage zeitversetztes Fernsehen inkludiert. Die aktuellen Sender finden Sie in der beigefügten Senderliste oder unter Downloads auf der Homepage. Es sind derzeit rund 240 Sender in HD oder SD-Qualität verfügbar. Welche Sender ins Programm aufgenommen werden, ist in erster Linie von rechtlichen Faktoren abhängig. Wünsche können direkt bei der SupraNet AG eingereicht werden, Wir klären die Möglichkeit einer Umsetzung mit dem TV-Signal Lieferanten ab.

### **1.3 TV-Box als Leihgerät**

<span id="page-2-3"></span>Die erste TV-Box wir dem Kunden kostenlos als Leihgerät zur Verfügung gestellt. Für jede weitere TV-Box wird eine Setup-Gebühr von 79 CHF verrechnet. Auch hier handelt es sich um ein Leihgerät. Die TV-Boxen und die Fernbedienung werden vor jeder weiteren Vergabe auf Funktionalität geprüft. Leichte Gebrauchsspuren können auf der TV Box festgestellt werden, haben aber keinen Einfluss auf deren Funktion. Die Fernbedienung wird nach Wunsch oder bei starken Gebrauchsspuren vorab kostenlos ausgetauscht. Bei einem Hardware oder Software defekt der TV Box wird diese kostenlos ersetzt.

### **1.4 Anschlussverbindungen der TV-Box**

<span id="page-2-4"></span>Die TV-Boxen sind grundsätzlich auch mit älteren TV-Geräten via SCART oder HDMI kompatibel, können jedoch nur mit dem TV-Stream der SupraNet betrieben werden. Für die Funktion der TV-Box, ist eine Internetverbindung am Standort der TV-Box notwendig. Diese kann mittels Netzwerkkabel, WLAN oder Power-Line Adapter (Devolo) aufgebaut werden. **Für eine reibungslose Verbindung wird jedoch eine Netzwerkverkabelung (Verbindung über Datenkabel) empfohlen.** Diese Multimediainstallation ist bei neuen Gebäuden aufgrund des Glasfaserausbaues der LKW schon Standard geworden. Sollte dies nicht der Fall sein und es besteht Interesse an einer solchen Installation, kann die Umsetzung mit dem Hauselektriker abgeklärt werden.

### <span id="page-3-0"></span>**2 Installation der TV-Box**

Es werden alle Anschlusskabel, welche für den Betrieb der TV-Box notwendig sind, mitgeliefert. Im Lieferumfang sollte ein HDMI-Video-Kabel für die Verbindung zum TV, ein Datenkabel für die Internet-Verbindung zum Internet-WLAN-Router und ein Stromadapter für die Stromversorgung beiliegen.

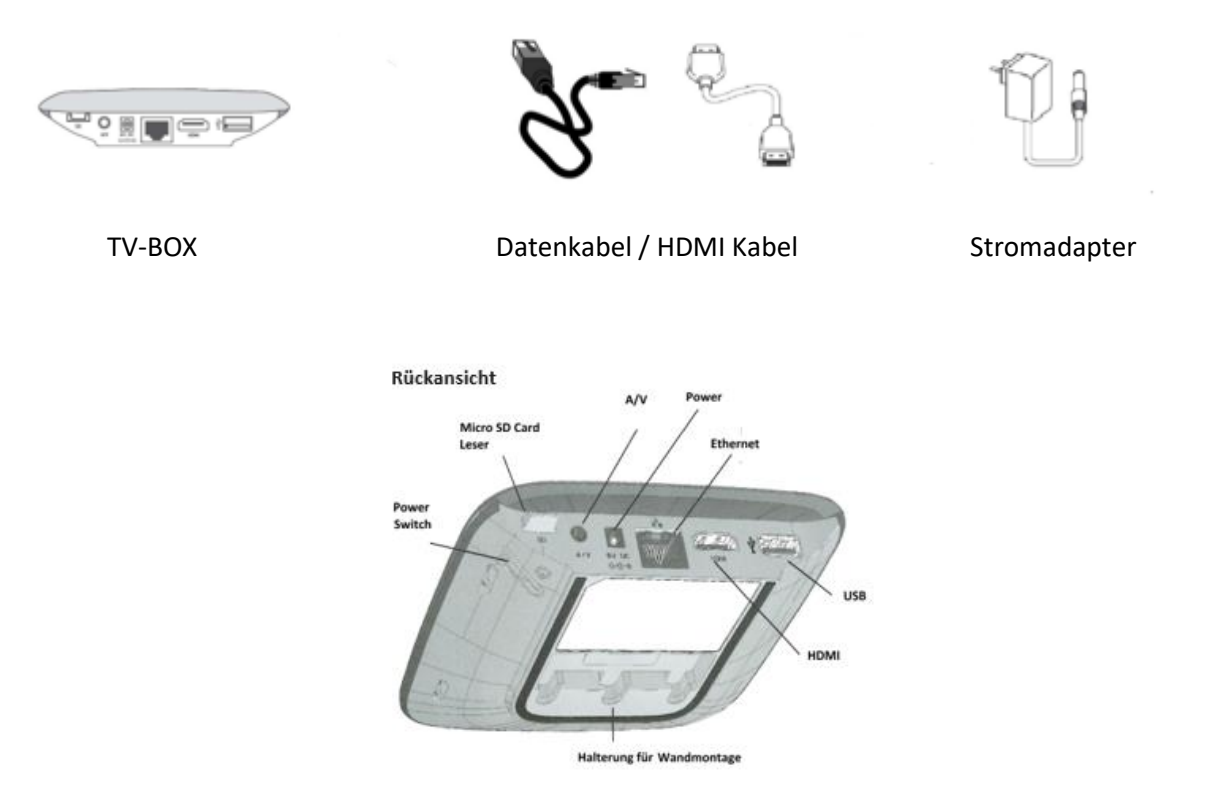

Das Aussehen der TV-Box kann sich leicht unterscheiden, je nach Modell sind die Anschlüsse hinten etwas anders angeordnet. Im Grunde können Kabel aufgrund der Form der Anschlussbuchse hinten nicht falsch eingesteckt werden. Unten sind die Schritte erklärt, wie die TV-Box in Betrieb genommen wird.

#### **2.1 Inbetriebnahme der TV-Box**

- <span id="page-3-1"></span>1. HDMI Video-Kabel mit einem freien HDMI Anschluss am TV verbinden, stellen Sie den TV auf diesen HDMI Eingangskanal ein.
- 2. Datenkabel mit der TV-Box und dem lokalen Internet verbinden (WLAN Router, Internet Modem)
- 3. Stromnetzteil an die Stromversorgung anhängen.
- 4. Die TV Box wird danach ca. 2-5 Minuten brauchen um zu starten. Nach dieser Zeit kann mit der TV-Fernbedienung der TV-Box die SupraNet Box eingeschaltet werden (blaues oder grünes Licht).
- 5. Stellen Sie sicher, dass der TV auf den richtigen HDMI-Eingang geschaltet ist, und eine Internet-Verbindung besteht. Es sollte dann ein Video Bild zu sehen sein.

### <span id="page-4-0"></span>**3 Erste-Hilfe bei TV-Problemen**

#### **3.1 Netzstatus TV-Stream**

<span id="page-4-1"></span>Beim Internet Fernsehen ist eine saubere Verbindung vom Endgerät der TV-Box über die Hausinstallationen über den Provider bis zum Signal Lieferanten Swisscom ausschlaggebend. Auch wird empfohlen immer ein neues oder das beigelegte HDMI-Video-Kabel für den TV zu verwenden. Sollte eine Störung im Netzwerk der SupraNet vorhanden sein, oder es wird uns mitgeteilt, dass die Swisscom ein Problem hat, wird dies auf der Homepage unter Support – Netzstatus angegeben oder bei der SupraNet-Hotline.

#### **3.2 Neustart der TV-Box**

<span id="page-4-2"></span>Jede TV-Box verwendet Ihr eigenes externes Netzteil. Bitte verwenden Sie nur die original mitgelieferten Netzteile für die Stromversorgung. Die TV-Box kann neugestartet werden, indem die Stromversorgung für eine Minute getrennt und wieder angeschlossen wird. Folgende Situationen, welche unten angeführt werden, können mit einem Neustart behoben werden. Dies kann der Fall sein, wenn die Internet-Verbindung zur TV-Box über einen längeren Zeitraum getrennt ist. Kontrollieren Sie die Verbindung von der TV-Box zum Modem.

Ein Neustart der TV-Box kann in folgenden Situationen helfen:

- Bei fehlerhaftem Verhalten der TV-Box
- Weisser/blauer Bildschirm
- Keine Reaktion auf die Eingabe der Fernbedienung

**Da es sich bei einer TV-Box um eine aktive Komponente handelt, kann es wie auch bei anderen elektronischen Geräten wie Computer, Handys, AppleTV oder AmazonTV helfen, diese neu zu starten.** 

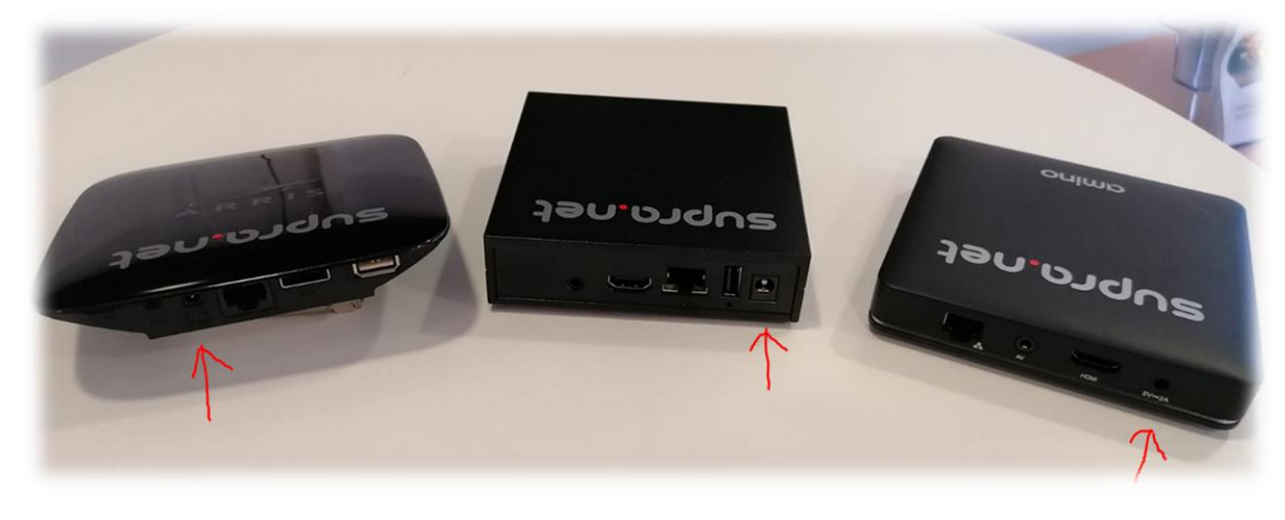

**ARRIS TV-BOX AMINO TV-BOX AMIGO TV-BOX**

**Nach dem Neustart der TV-Box, fährt diese das Betriebssystem wieder hoch. Dies kann bis zu fünf Minuten dauern und in dieser Zeit ist keine Eingabe mit der Fernbedienung möglich. Bitte versuchen Sie erst, nach kurzer Zeit die TV-Box mit dem Power-Button auf der Fernbedienung wieder einzuschalten.**

### **3.3 Kein Video-Eingangssignal gefunden**

<span id="page-5-0"></span>Die TV-Box ist mit einem HDMI oder SCART Videokabel mit dem TV verbunden. Die meisten TV-Geräte haben mehrere HDMI Eingänge bei denen diverse Geräte wie, DVD-Player, Spielekonsole oder auch die TV-Box angeschlossen werden können. Sie erkennen an der HDMI-Buchse am TV-Geräte von Ihnen, welche Nummer dieser HDMI Anschluss hat. **Stellen Sie sicher, dass bei Ihrem TV-Gerät dieser HDMI Eingangskanal aktiv ausgewählt ist.** Ansonsten erscheint unten angezeigtes Bild und es ist kein Videosignal vorhanden. Die TV-Box von Supranet darf hier nicht im Standby sein und muss aktiv grün oder blau leuchten.

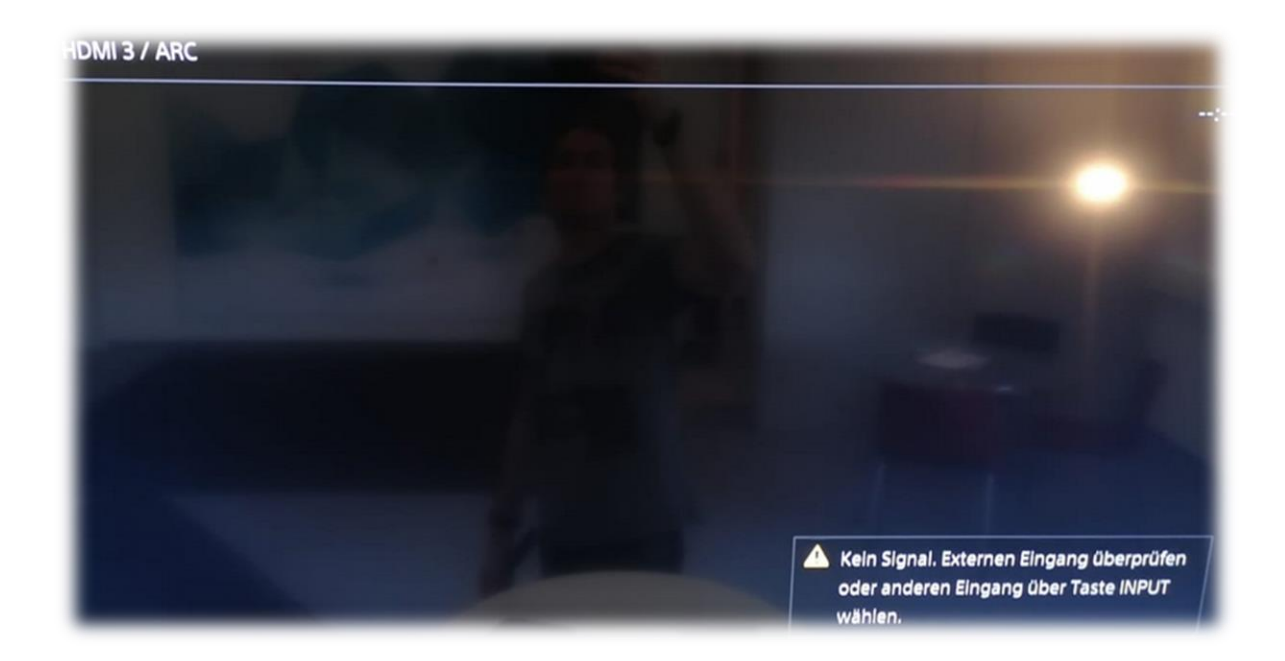

Wie sie den korrekten HDMI-Kanal einstellen, erfahren Sie in der mitgelieferten **Anleitung Ihres TV-Gerätes**. Dies kann in erster Linie mit der **Fernbedienung vom Fernseher selbst** eingestellt werden, nicht mit der Fernbedienung von der TV-Box der SupraNet .

### **3.4 Kurzanleitung supra.TV 2.0 und Web TV sowie Senderliste**

<span id="page-5-1"></span>Die aktuelle Senderliste sowie die Kurzanleitung zur Bedienung der TV-Box und dem Web-TV Portal finden Sie unter<https://www.supra.net/download.html>